## 症状:

「安全でない可能性があるコンポーネントの実行をブロックしますか。」が表示される

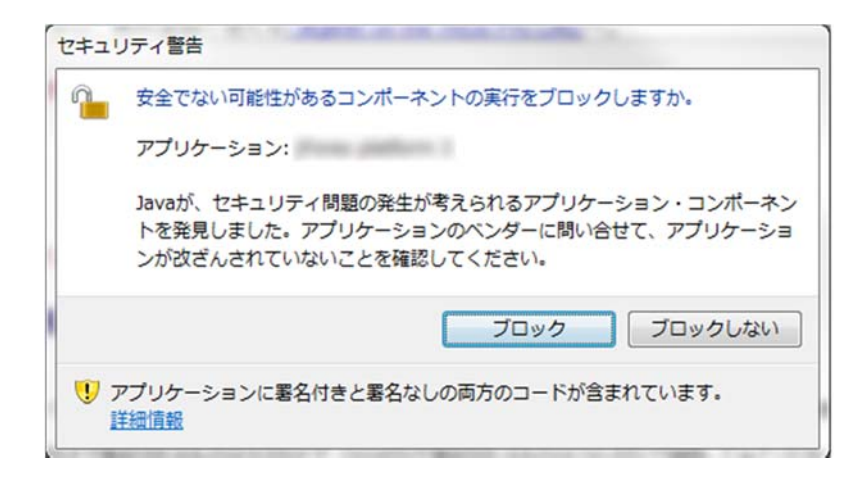

- 対策: (Windows・Mac にて同様の操作です)
- 1. 「Java コントロール・パネル」を開いてください
	- Windows https://www.java.com/ja/download/help/win\_controlpanel.xml
	- > Mac https://www.java.com/ja/download/help/mac\_controlpanel.xml
- 2. 「インターネット一時ファイル」の設定を開いてください

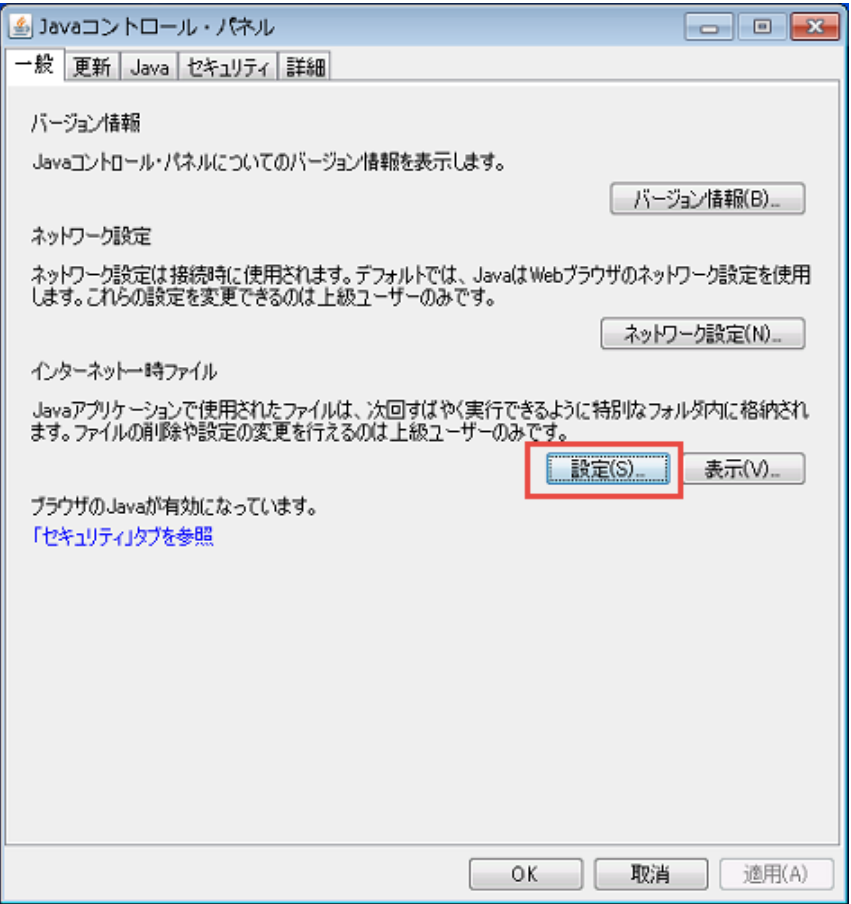

- 3. 「コンピュータに一時ファイルを保存する」のチェックを外してください
- 4. 「OK」ボタンを押してください。 ⇒「一時ファイルの設定」画面を閉じます

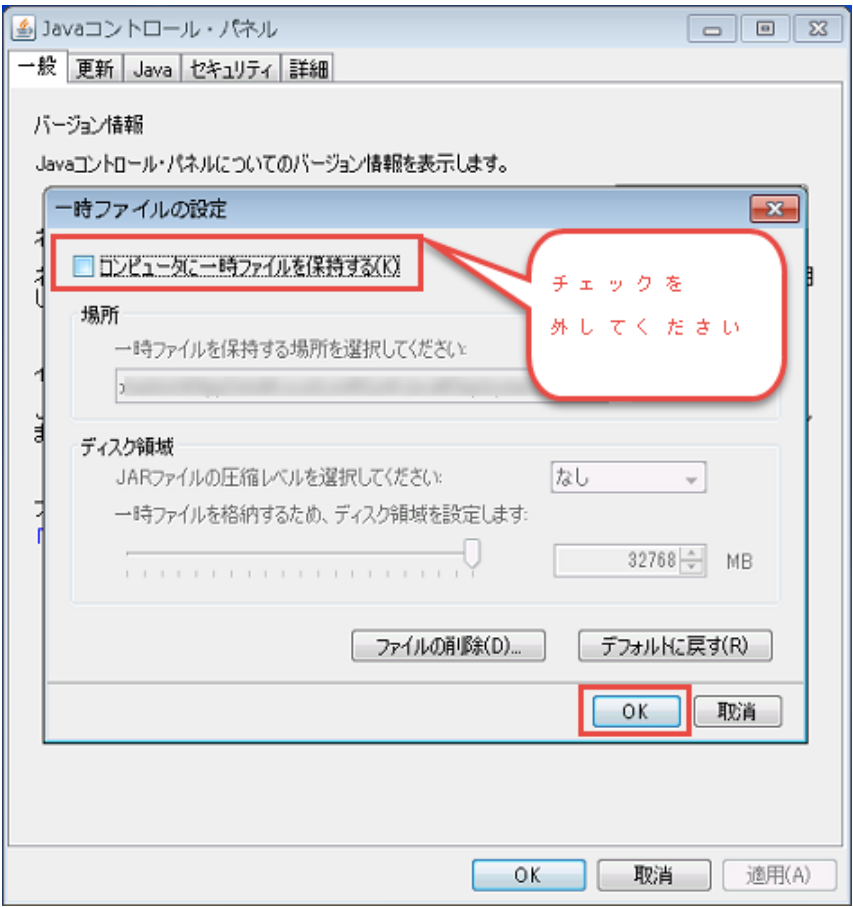

5. 「OK」ボタンを押してください。 ⇒ 「Java コントロール・パネル」を閉じます

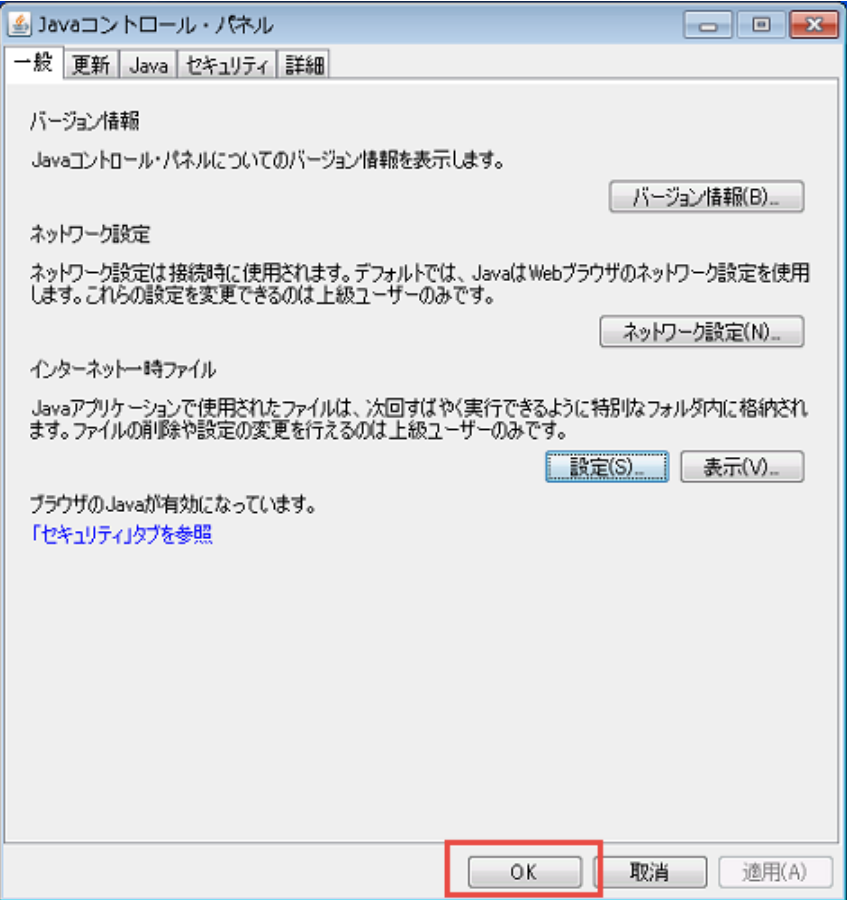